# **CRF Reporter Software**

#### **6th Joint UNECE Task Force & EIONET Meeting on Emission Inventories and Projections**

**Rovaniemi, Finland 19-21 October 2005**

**Astrid OlssonMethods, Inventories & Science Programme UNFCCC Secretariataolsson@unfccc.int**

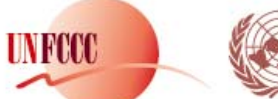

NATIONS FRAMEWORK CONVENTION ON CLIMATE CHANGE

## **Background**

• **Decision 18/CP.8 – Reporting Guidelines** 

Requested the secretariat to develop new software for reporting in the common reporting format in order to facilitate Parties' inventory submissions

#### • **Decision 13/CP.9 – LULUCF**

INFOX

Tables of the common reporting format for the land use, land-use change and forestry categories adopted

#### • **SBSTA 20 (2004) – CRF Reporter**

Invited Parties to use the CRF Reporter to report inventory submissions due in 2005 and requested the secretariat to integrate the LULUCF CRF tables into the CRF Reporter by August 2005 to allow for reporting by Annex I Parties in 2006 using integrated software

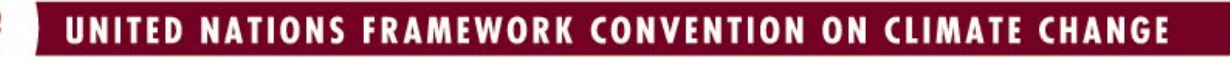

# **Why revised CRF software?**

- Previous spreadsheet format required significant resources to import, and verify data consistency, with numerous interactions with Parties
- Spreadsheet format was not very user friendly for Parties in terms of input and data management
- Furthermore, taking into account:
	- Increasing amount of data to be reported and management
	- Need to incorporate revisions of the CRF (CR F 2002, LULUC F 2003)
	- Strict timeline demands of the inventory review process
	- Complex nature of CRF and underlying data structure
	- … it would have become increasingly difficult to process and manage data in a timely, highly quality manner using previous procedures and spreadsheet-based software
- $\bullet$  CRF Reporter should facilitate the data reporting and processing, and improve the overall quality of data and assessments

# **CRF Reporter Features & Functionality**

- User friendly CRF category-based navigation tree
- $\bullet$ Automatic aggregation and calculations
- $\bullet$  Category level documentation – information for sectoral CRF documentation boxes
- Cell level comments specific comments for input values
- $\bullet$  Notation key handling
	- –Standardization

INTENT

- Easy propagation
- No aggregation errors
- Request for explanation for IE and NE

# **CRF Reporter Features & Functionality (II)**

- $\bullet$  Chart window graphical visualization of input values
- $\bullet$  Integrated instructions and hints – assist user in following the reporting requirements
- Recalculation explanation panels/dialogs provision of explanation at data entry level or final compilation level
- Handling of non-sectoral CRF table requirements, including associated documentation boxes
	- $-$  Key categories information for CRF Table 7  $\,$
	- Recalculation information for CRF Table 8a
	- Methods information for CRF Table Summary 3
	- Completeness information for CRF Table 9
	- Trend information for CRF Table 10

**IN FOOT** 

# **CRF Reporter Features & Functionality (III)**

- $\bullet$ Completeness and consistency checks integrated
- $\bullet$ Input of contact and submission information (who, when, what)
- $\bullet$  Management of submission history – information on previously submitted information
- Work flow assistance import and export features to assist in a decentralized inventory working environment - sectoral experts can work independently, data can be bulk imported from national databases
- $\bullet$  Generation of outputs/submissions can produce Excel CRF sheets and official data exchange file (XML) for submission

INFOX

#### **CRF Reporter Work Flow Overview**

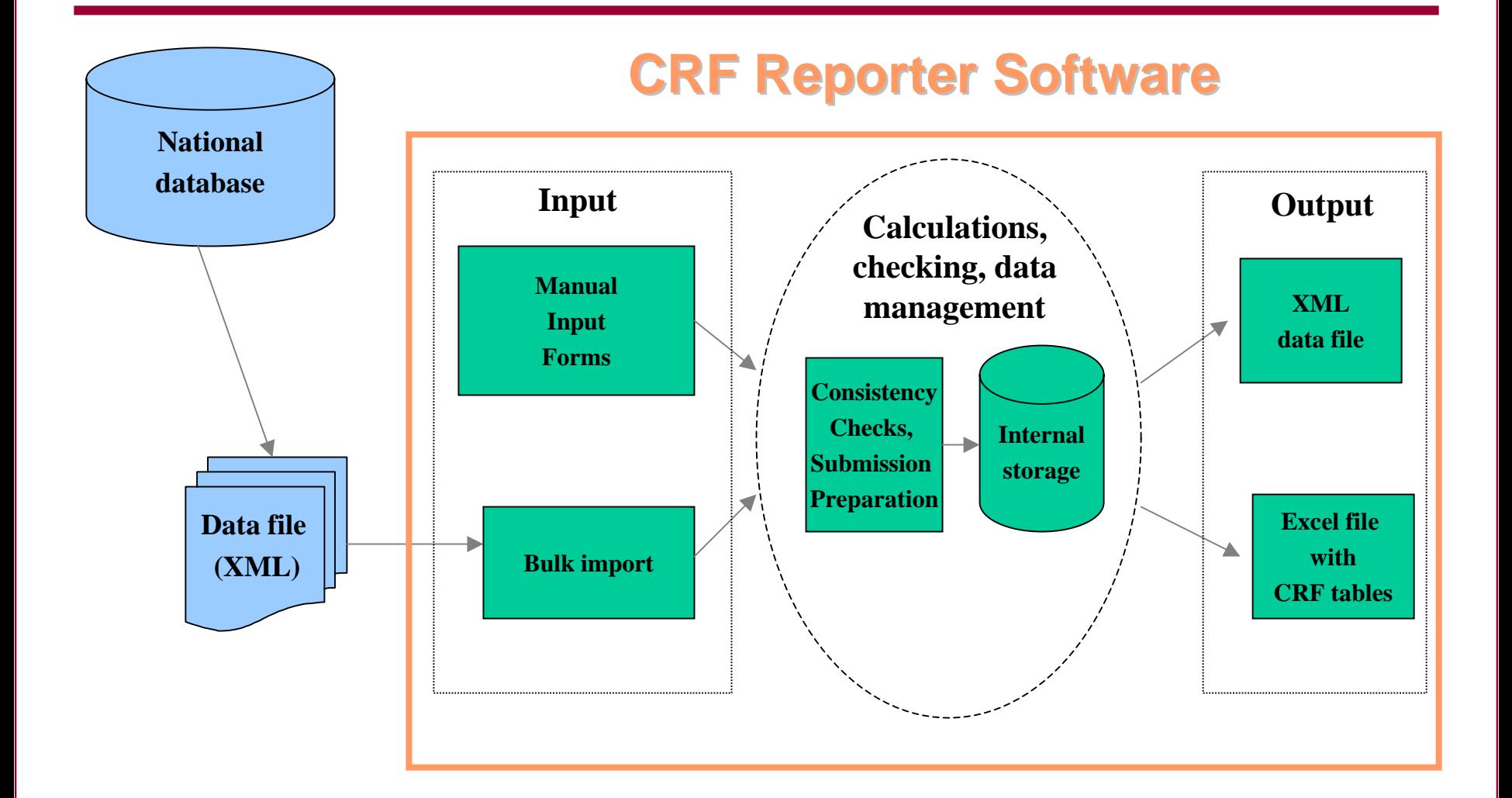

**UNFCCC** 

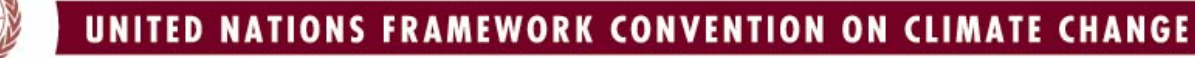

## **Use Statistics – Use by Parties**

• Initial version of software deployed in December 2004 to 41 Annex I Parties

• In 2005 had 11 active users (interacting via CRF helpdesk system (online or email)

• Four Annex I Parties reported their 2005 inventory submissions using new CRF Reporter software

- •New Zealand
- $\bullet$ Canada
- •Romania
- •Hungary

INTENT

• One non-Annex I Party requested software

## **Software Use in 2006**

In line with the decisions of the COP and conclusions of the SBSTA:

• All <u>Annex I Parties should use the CRF Reporter</u> (version 2) for reporting their inventories in 2006

This is crucial for a number of reasons:

INIYA

- The substantive requirements of the revised CRF will be available in the new software, allowing Parties to meet their reporting commitments
- Reporting in multiple software (formats) will lead to some difficulties in comparability across Parties and in conducting consistent reviews across Parties
- The resource and technical burden on the secretariat to support the management and processing of data from multiple software will be significant

# **Summary**

- Initial version of CRF Reporter was used by a limited number of Parties – 4 Parties (<10%) report using CRF Reporter software in 2005 (approx. 10 used/tested)
- Secretariat has implemented online user support system for Parties
- $\bullet$  Informal technical meetings with Parties to facilitate process were held
- Parties were involved in testing

INTIN

- $\bullet$ Deployment of second version early September
- Hands-on user workshops to assist/prepare Parties/secretariat
- All Annex I Parties to report in 2006 using version 2 of the CRF Reporter

#### **User interface**

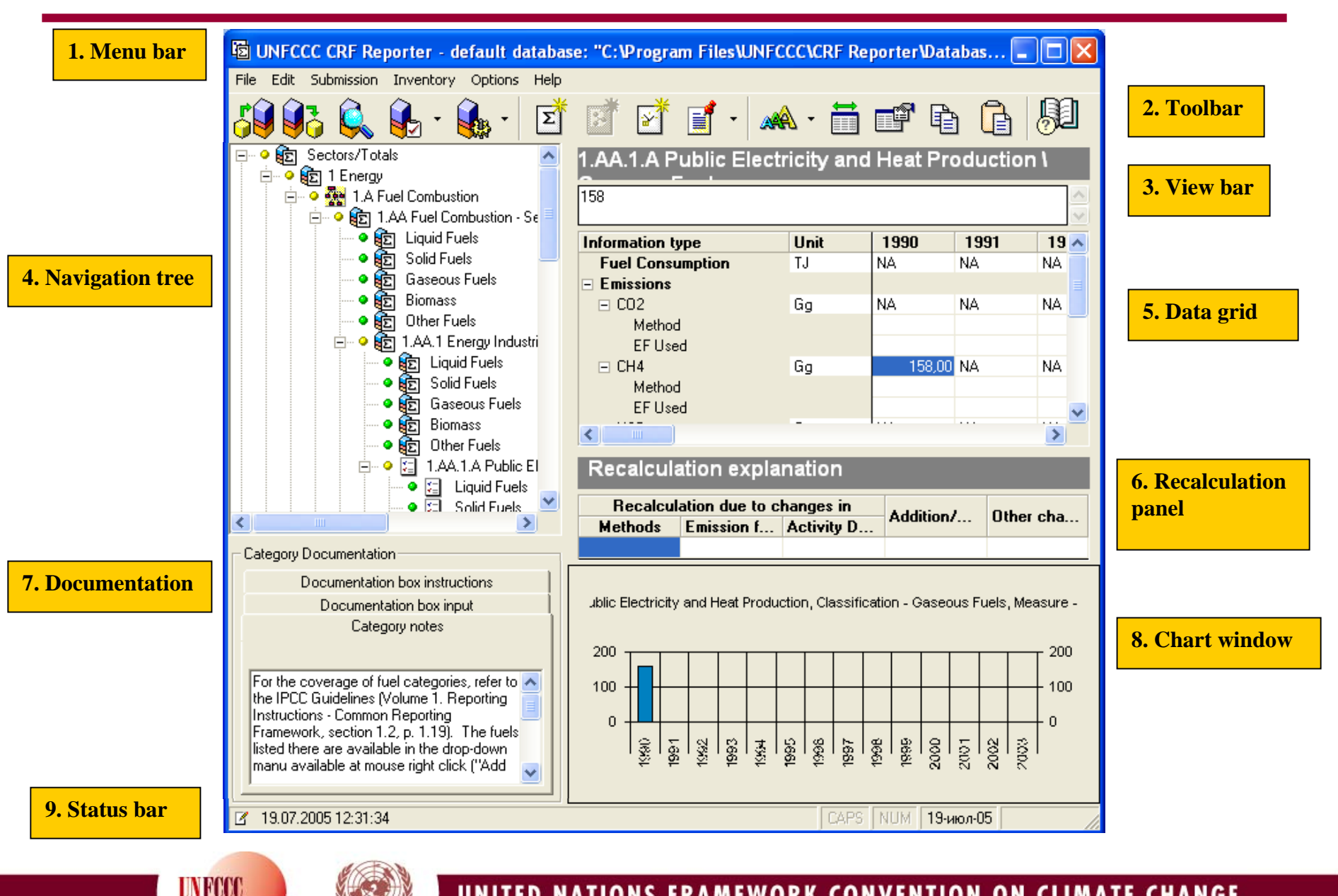

#### **Navigation tree**

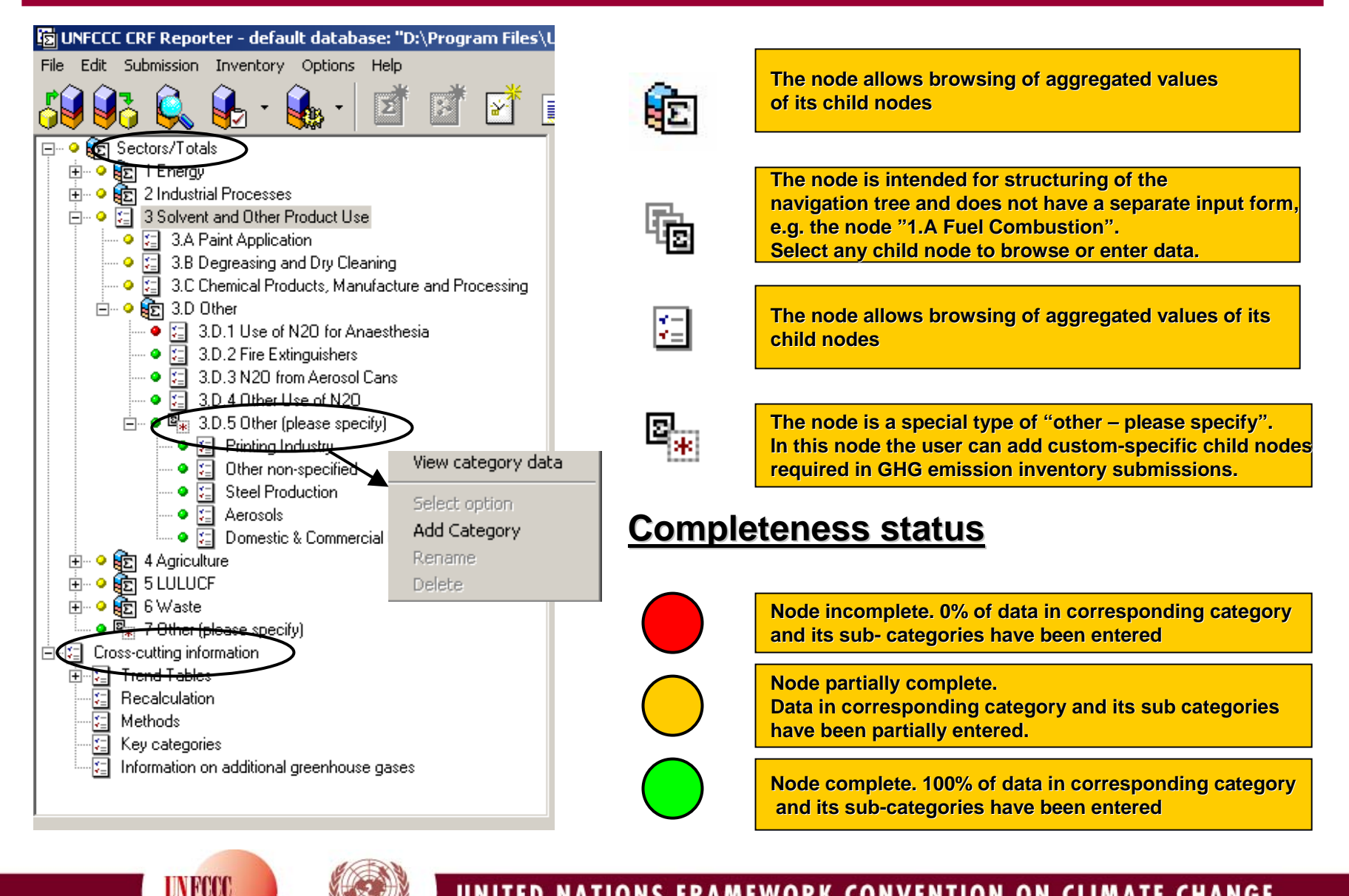

#### UNITED NATIONS FRAMEWORK CONVENTION ON CLIMATE CHANGE

## **Data grid**

#### **Sectors/Totals**

**UNFCCC** 

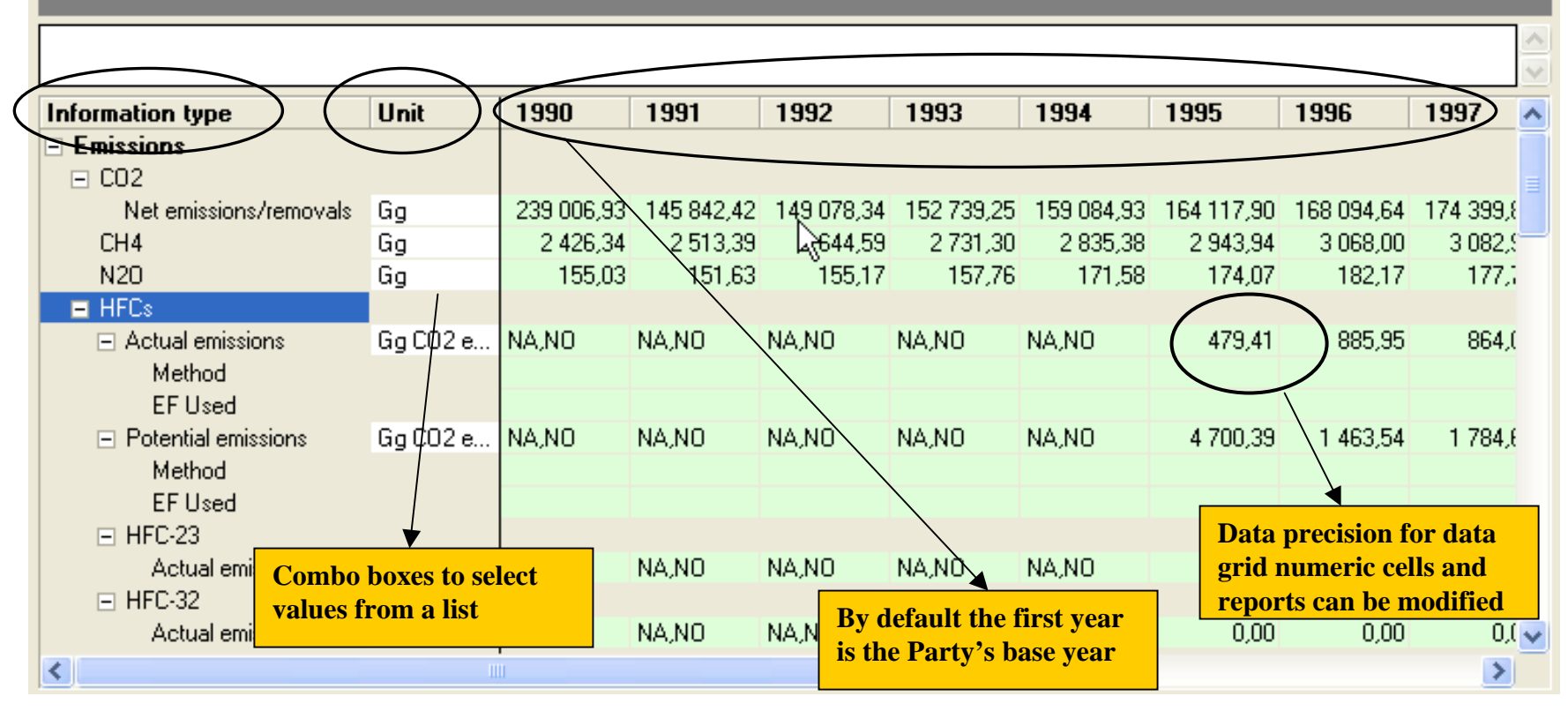

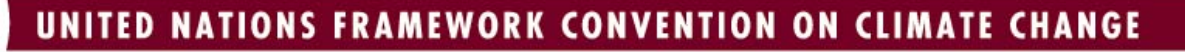

## **Further Information**

General questions regarding CRF Reporter Contact: Mr. James Grabert (jgrabert@unfccc.int)

For technical questions Contact: **Helpdesk** *CRFHelpDesk.unfccc.Int*

Or if necessary by email at *CRFSupport@unfccc.int*

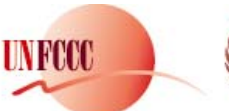

#### **Toolbar – Menu structure(I)**

#### **File**

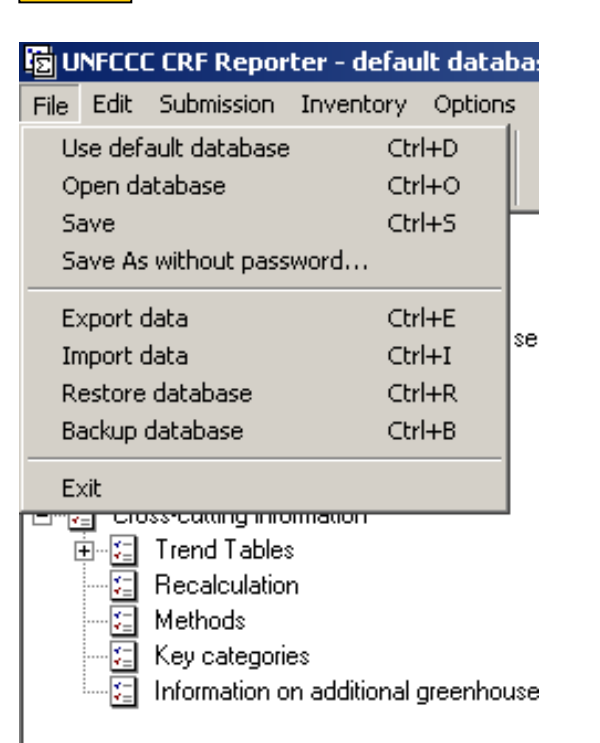

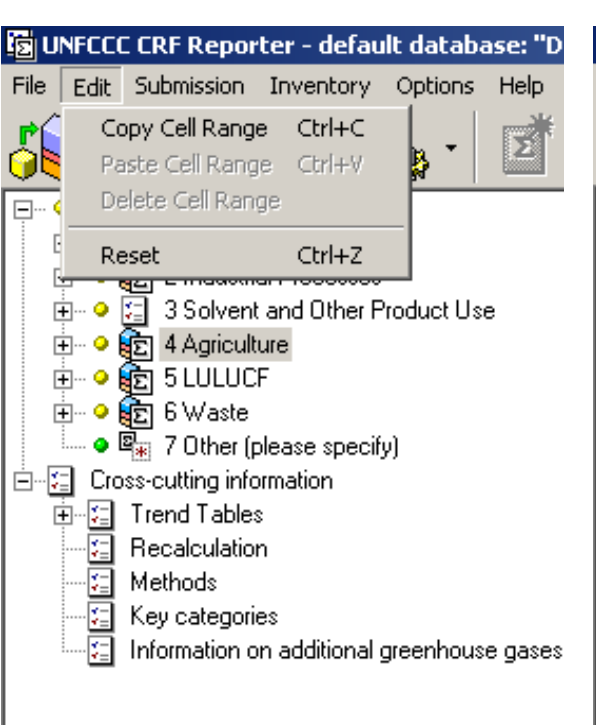

#### **Edit Submission**

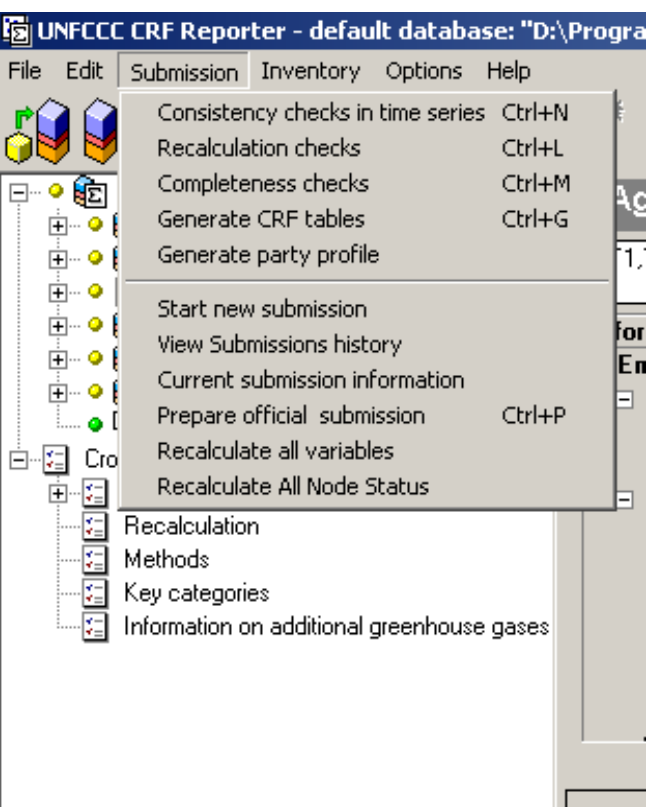

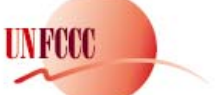

#### **Toolbar – Menu structure(II)**

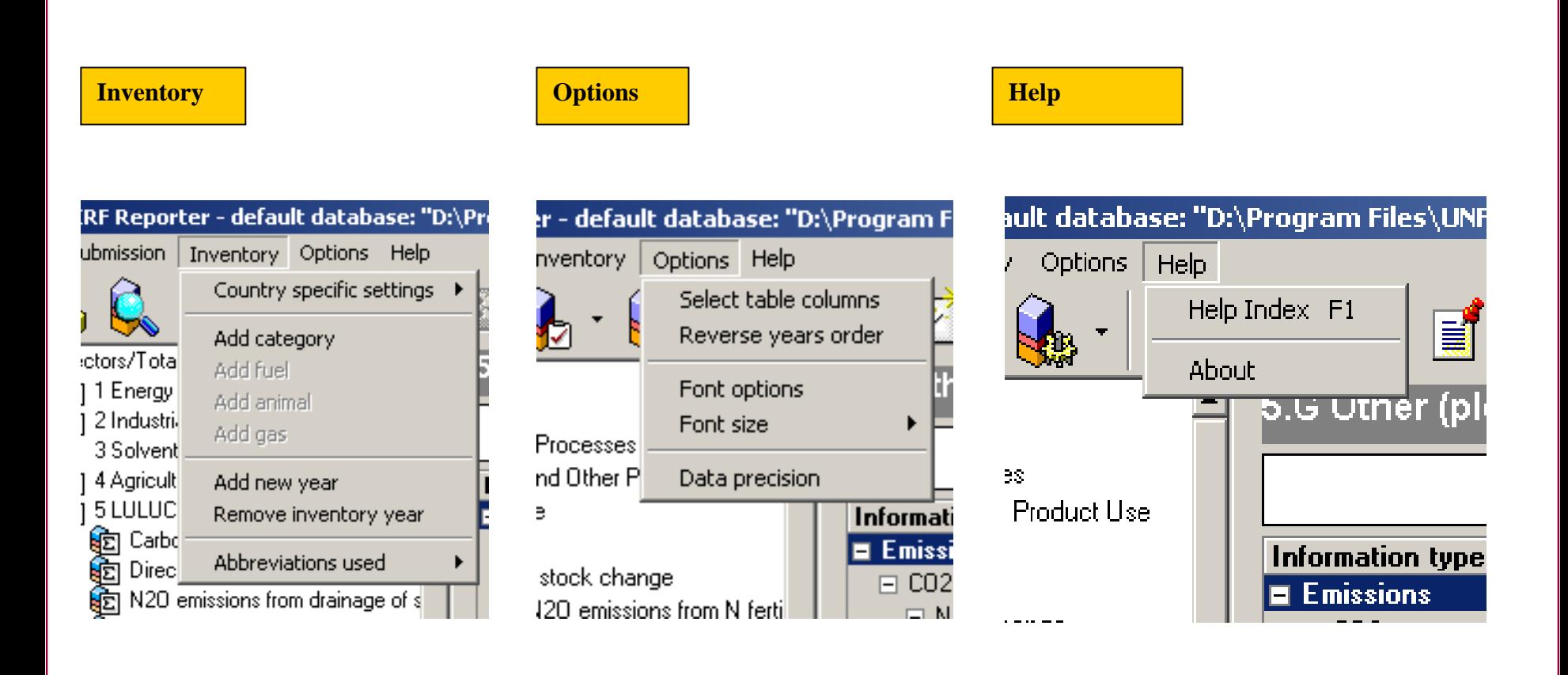

UNFCOO

UNITED NATIONS FRAMEWORK CONVENTION ON CLIMATE CHANGE

#### **Toolbar - Icons**

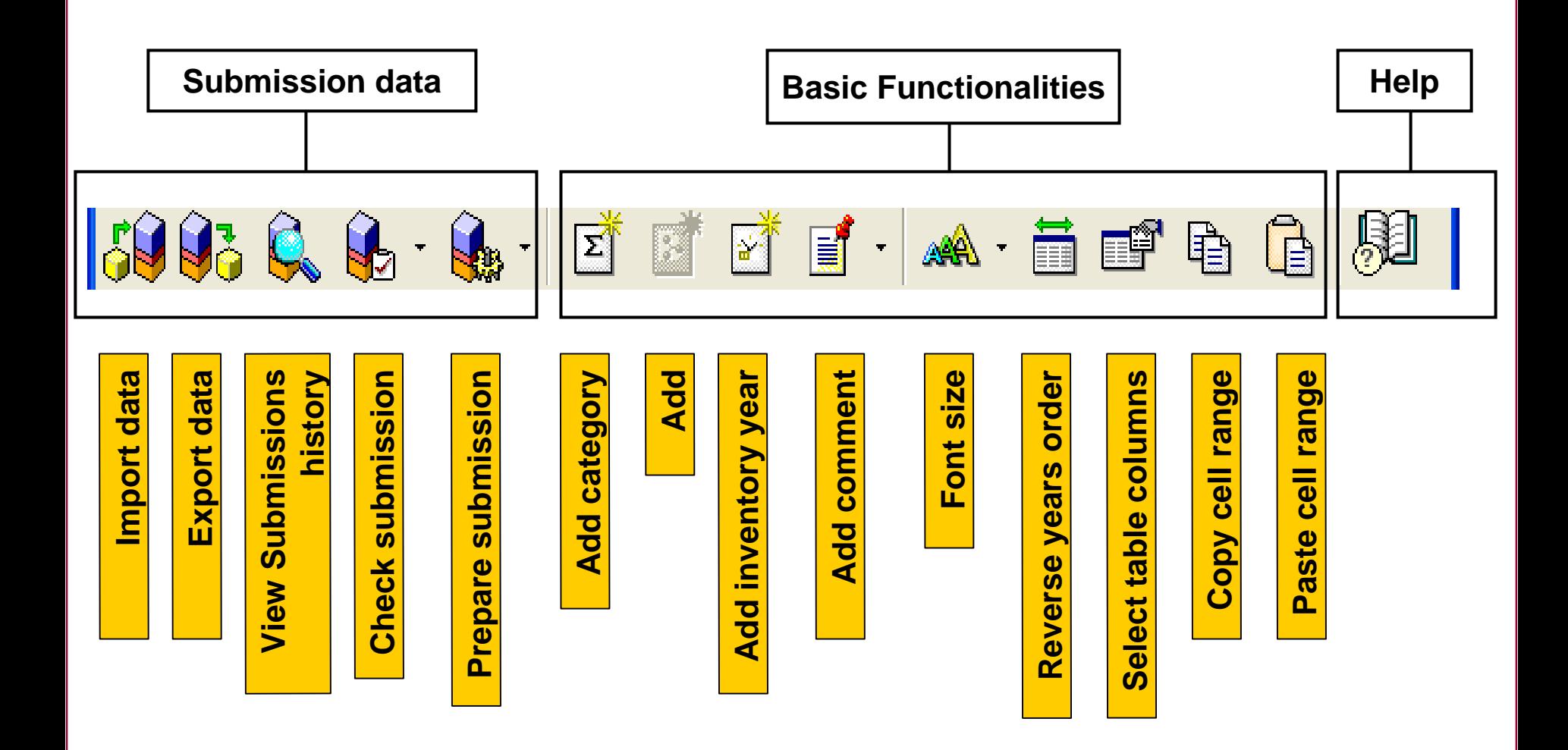

**UNFCCC**